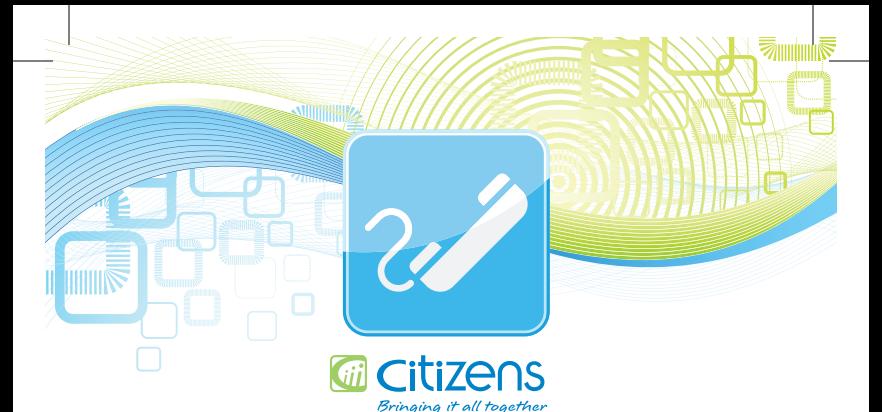

# **Using Citizens Unified Messaging Voicemail with Multiple Mailboxes**

## **Some Things to Know Before You Begin:**

- Your group greeting directs callers to press the appropriate key to reach the individual sub-mailboxes.
- Once the group greeting is recorded, each sub-mailbox "owner" may record a personal greeting and assign a personal password to make their sub-mailbox uniquely their own.

# **Administrator Instructions:**

## **Record Your Group Greeting**

#### **From the phone subscribed to the service:**

- 1. Dial 745-0486
- 2. Listen to the recording explaining that you must record a group greeting. Wait until the end of the recording, then press "0" to administer the family mailbox.
- 3. Enter your password and then #.
- 4. Press 9 to access mailbox setup options.
- 5. Press 1 for greeting options.
- 6. Press 2 to record your greeting. When finished recording, press #. For example, "You have reached the Doe residence. To leave a message for John, press 1. To leave a message for Jane, press 2.

# **Change An Existing Group Greeting From the phone subscribed to the service:**

- 1. Dial 745-0486.
- 2. When prompted to enter your mailbox ID, press 0 to administer the family mailbox.
- 3. Enter your password and then #.
- 4. Press 9 to access mailbox setup options.
- 5. Press 1 for greeting options.
- 6. Press 2 to re-record your greeting. When finished recording, press #.

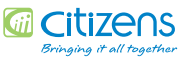

# **Sub-Mailbox User Instructions:**

#### **Access Your Voice Mailbox**

**From the phone subscribed to the service:**

- 1. Dial 745-0486.
- 2. Enter your single digit sub-mailbox ID (1-9).
- 3. If prompted, enter your password and then #.

#### **From a different phone:**

- 1. Dial 745-0486.
- 2. Enter your 10-digit mailbox number (telephone number).
- 3. Enter your single digit sub-mailbox ID (1-9).\*
- 4. Enter your password and then #.

## **Record Your Sub-Mailbox Greeting**

- 1. Access your voice mailbox.
- 2. Press 9 for the mailbox setup menu.
- 3. Press 1 for greeting options.
- 4. Press 4 to record your greeting.
- 5. Record your greeting and then press #.

#### **Change Your Sub-Mailbox Password**

- 1. Access your voice mailbox.
- 2. Press 9 for the mailbox setup menu.
- 3. Press 2 to change your password.
- 4. Enter your new password and press #.
- 5. When prompted to verify the password, enter it again and then press #.

## **Retrieve Messages from Your Sub-Mailbox:**

- 1. Access your voice mailbox.
- 2. Your first new message may play immediately. If not, press 1 to listen to your messages. You will hear the announcement "You have X new messages and X saved messages."
- 3. Press 1 to listen to new messages.
- 4. Press 2 to listen to saved messages.

#### **When Retrieving Messages, You Can:**

- Press 1 Play the message again
- Press 2 Save the message and play next
- Press 3 Delete the message and play next
- Press 4 Save the message as new
- Press 5 Reply to the message \*
- Press 6 Forward the message to another mailbox \*
- Press 7 Skip backward in the message
- Press 8 To pause the message
- Press 9 To skip forward in the message